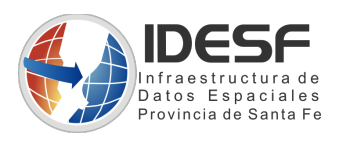

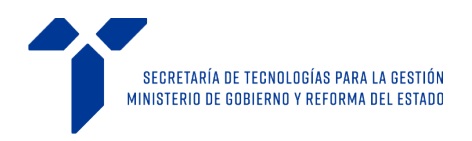

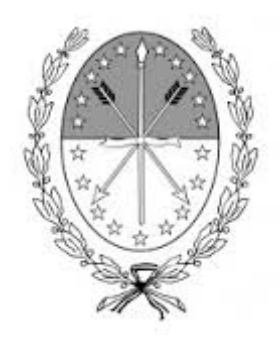

**Gobierno de Santa Fe**

**Ministerio de Gobierno y Reforma del Estado**

**Secretaría de Tecnologías para la Gestión**

**IDESF**

## **Manual de uso para desarrolladores**

**Módulo de Ubicación**

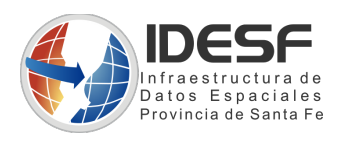

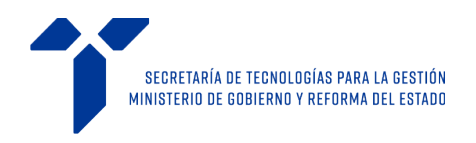

Fecha de creación: 16/01/2017 Fecha de última modificación: 04/05/2018 Versión del modulo: 4.7.6 Novedades:

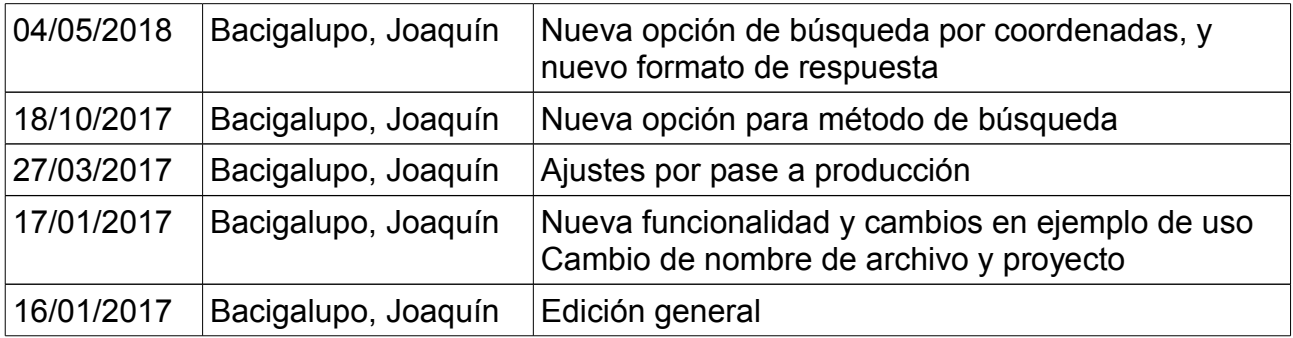

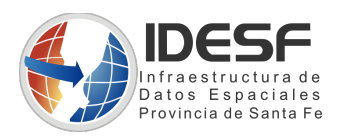

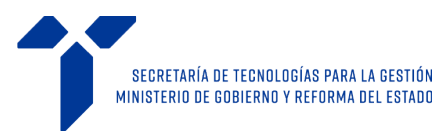

# Índice de contenido

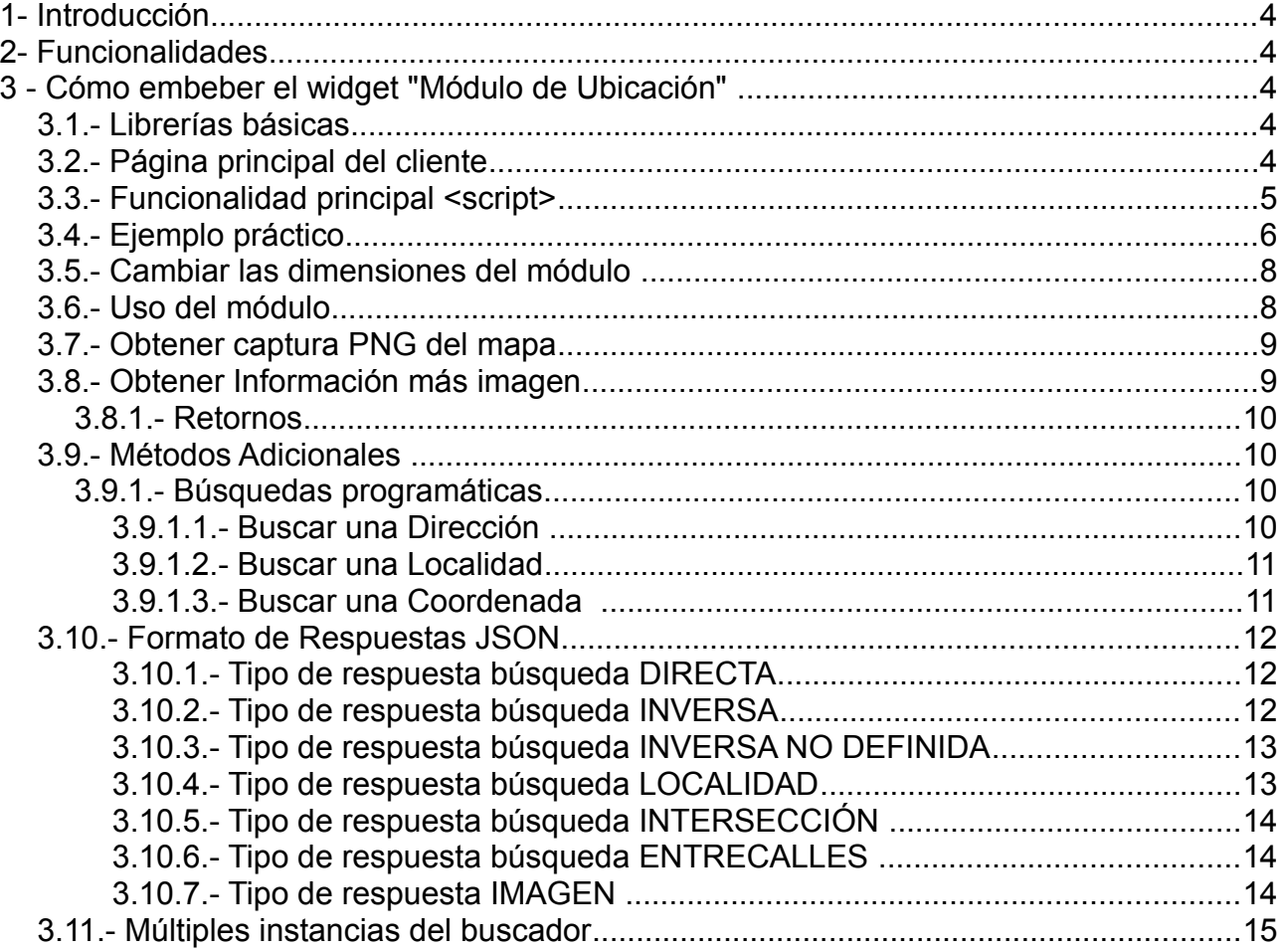

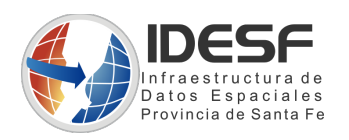

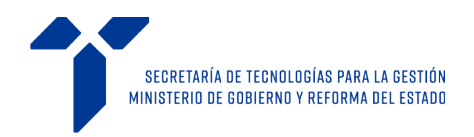

## **1- Introducción**

El Módulo de Ubicación es una aplicación embebible, que permite georreferenciar una ubicación cualquiera dentro de los límites provinciales, utilizando los servicios de la Infraestructura de Datos Espaciales de la provincia de Santa Fe (IDESF)

## **2- Funcionalidades**

- El Módulo de ubicación permite obtener las coordenadas de un punto dado, a partir de la localidad, calle y altura/intersección o entre calles.
- También permite conocer la localidad, calle y altura a partir de las coordenadas geográficas de un punto.
- Además brinda la opción a cualquier desarrollador de embeber el widget de manera sencilla en una página web.

## **3 - Cómo embeber el widget "Módulo de Ubicación"**

Para hacer uso del Módulo se deben incorporar algunas librerías Javascript que permitirán la inicialización correcta del mismo. A continuación, se explican los pasos a seguir para lograr su correcto funcionamiento:

#### **3.1.- Librerías básicas**

```
<script src="https://www.santafe.gob.ar/idesf/moduloubicacion/mod-
buscador/web/js/easyXDM.min.js" type="text/javascript"> </script>
```
#### **3.2.- Página principal del cliente**

Incorporar en la posición donde se desea embeber el módulo, el siguiente bloque de código HTML:

```
<div id='embebido' class="fieldset" height="auto" scrolling="no"
frameborder="0"></div>
```
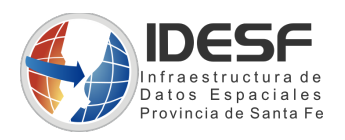

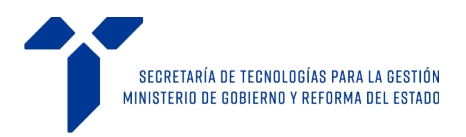

#### **3.3.- Funcionalidad principal <script>**

A continuación del elemento *div* anterior, insertar una sección **<script>.** En dicha sección debe ir el código JavaScript que se encarga de cargar el módulo. Éste utiliza la librería incorporada en la sección 3.1 y permite inyectar un elemento HTML -iframe- dentro del contenedor definido, realizando el intercambio de mensajes entre el cliente y el módulo:

```
<script>
var resultado;
    var socket = new easyXDM.Socket({
        remote: "https://www.santafe.gob.ar/idesf/moduloubicacion/mod-
buscador/index_iframe.php",
        container:embebido,
        onReady: function(){
            this.container.getElementsByTagName("iframe")[0].style.height = "600px";
            this.container.getElementsByTagName("iframe")[0].style.width = "600px";
            this.container.getElementsByTagName("iframe")[0].scrolling = "no";
            this.container.getElementsByTagName("iframe")[0].frameborder = "0";
        },
        onMessage:function(message, origin) 
        {
            if(message)
\{//El mensaje recibido sera un objeto JSON
// el formato básico del objeto es el que se describe
// \{// info:{
// division:"nombre de localidad",
// intersecta_1:"nombre de calle entre 1 o no presente", 
// solo presente en tipo: entreCalle e Intersección
// intersecta_2:"nombre de calle entre 2 o no presente", 
// solo presente en tipo: entreCalle
// tipo_division:"DISTRITO",
// tipo_via:"CALLE",
// via:"nombre de la calle principal",
// altura: "altura de calle o null",
// sufijo: "sufijo de calle o null"
// }
```
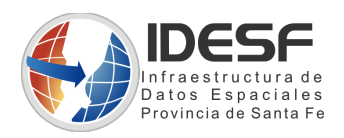

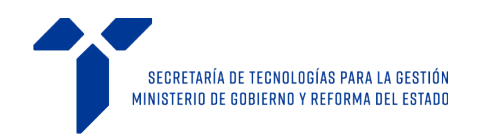

```
// lat:"-33.44287754745",
// long:"-60.784661516834",
// extent: [lat,long,lat,long], // [ bottom-left , top-right]
// tipo:"tipo_de_busqueda" 
// tipos disponibles [interseccion | entreCalles | inversa | directa | localidad]
// }
```

```
 resultado = JSON.parse(message);
 }
        }
    });
</script>
```
#### **3.4.- Ejemplo práctico**

```
<!DOCTYPE HTML PUBLIC "-//W3C//DTD HTML 4.01 Transitional//EN"
"http://www.w3.org/TR/html4/loose.dtd">
<html>
<head>
```

```
<title>Gobierno de Santa Fe – Modulo de Ubicación</title>
<meta http-equiv="Content-Type" content="text/html; charset=utf-8">
<meta HTTP-EQUIV="Cache-Control" content="no-cache" />
<meta HTTP-EQUIV="Pragma" content="no-cache" />
<meta HTTP-EQUIV="Expires" content="0" />
<script src="https://www.santafe.gob.ar/idesf/moduloubicacion/mod-
buscador/web/js/easyXDM.min.js"></script>
```

```
<link rel="icon" href="https://www.santafe.gob.ar/favicon.ico"
type="image/x-icon"/>
```
#### </**head**>

```
<!--//////////////////////// embebido -->
<div id='embebido' class="fieldset" height="auto" scrolling="no"
frameborder="0"></div>
```
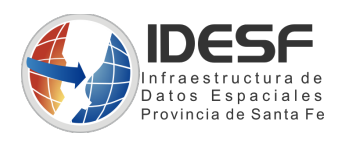

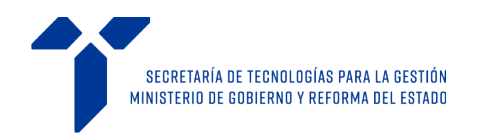

```
<script>
```

```
var resultado;
    var socket = new easyXDM.Socket({
         remote: "https://www.santafe.gob.ar/idesf/moduloubicacion/mod-
buscador/index_iframe.php",
        container:embebido,
        onReady: function(){
     this.container.getElementsByTagName("iframe")[0].style.height = "600px";
     this.container.getElementsByTagName("iframe")[0].style.width = "600px";
     this.container.getElementsByTagName("iframe")[0].scrolling = "no";
     this.container.getElementsByTagName("iframe")[0].frameborder = "0";
      },
       onMessage:function(message, origin) 
       {
            if(message)
\{ resultado = JSON.parse(message);
 }
        }
     });
</script>
<button type="button" onclick="socket.postMessage('imagen');">Captura 
PNG</button>
</body>
</html>
```
**NOTA**: el resultado quedará almacenado en la variable resultado (este nombre puede ser cualquiera que sea representativo para quien decida embeber el módulo)

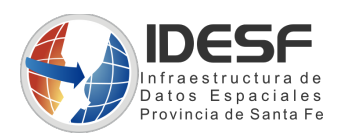

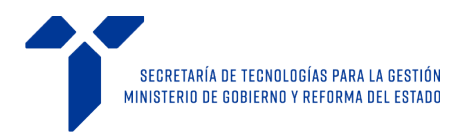

### **3.5.- Cambiar las dimensiones del módulo**

Para modificar el tamaño del módulo, se debe modificar el valor de las siguientes líneas presentes en el script:

```
this.container.getElementsByTagName("iframe")[0].style.height = "600px";
this.container.getElementsByTagName("iframe")[0].style.width = "600px";
```
### **3.6.- Uso del módulo**

Una vez inicializado el módulo, se debería ver algo similar a lo siguiente:

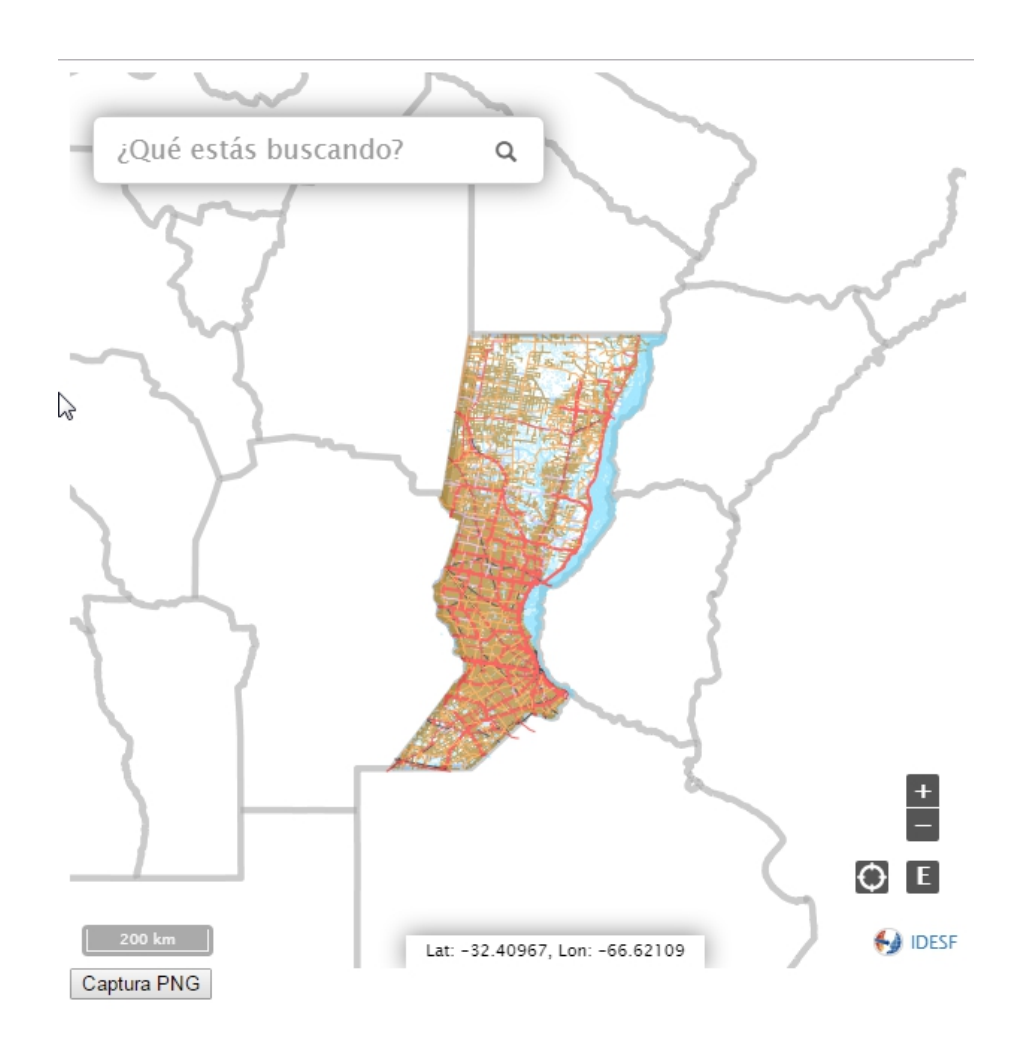

A cada búsqueda realizada, el cliente que tiene embebido el módulo, recibirá un string con formato de objeto *JSON* con la información recuperada. Este objeto podrá ser procesado en la porción del cuerpo del script bajo la etiqueta onMessage:

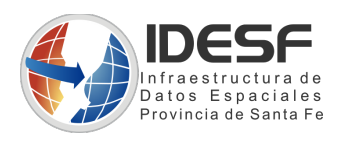

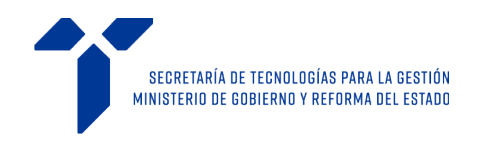

```
onMessage:function(message, origin) 
\{ \{ \} if(message)
\{ resultado = JSON.parse(message);
 }
      }
```
#### **3.7.- Obtener captura PNG del mapa**

Para recuperar una captura del mapa se debe invocar el siguiente método javascript:

```
socket.postMessage('imagen');
```
Este mismo retornará en la variable de respuesta una imagen PNG codificada en formato Base64.

#### **3.8.- Obtener Información más imagen**

- Recupera la información y la imagen socket.postMessage('**info\_imagen\_popup**');
- Recupera la información + imagen sin popup "solo marker" socket.postMessage('**info\_imagen\_sin\_popup**');
- Restaura al modo original solo información o solo imagen socket.postMessage('**reset\_info\_imagen**');

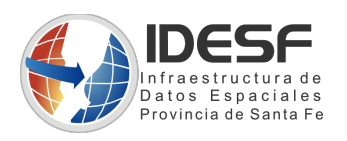

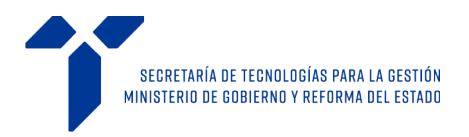

#### **3.8.1.- Retornos**

Automáticamente, las respuestas incluirán, al seleccionar un elemento del listado desplegable de opciones, ademas de la información en el formato tradicional, una variable conteniendo la imagen en PNG base64 .

Resultado: objeto *JSON* con la información recuperada

{

**imagen:**["](data:image/png;base64,......)<data:image/png;base64>[,......"](data:image/png;base64,......)

```
 info:{
       altura:null,
       codigo_via:"10725",
       division:"Santa Fe",
       sufijo:"",
       tipo_division:"DISTRITO",
       tipo_via:"CALLE",
       via:"Santa Fe"
    }
  lat: float ,
  long: float,,
  tipo:"directa"
}
```
#### **3.9.- Métodos Adicionales**

#### **3.9.1.- Búsquedas programáticas**

#### **3.9.1.1.- Buscar una Dirección**

```
socket.postMessage("dirección altura, localidad");
// El formato es obligatorio!
```
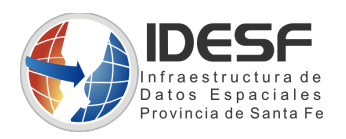

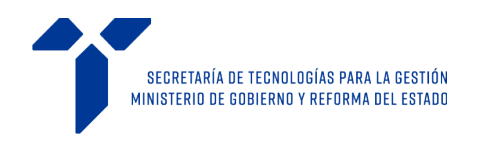

#### **3.9.1.2.- Buscar una Localidad**

```
socket.postMessage(", localidad");
```
// es importante remarcar que debe ir la coma por delante no importa si tiene espacios antes o luego solo se usa como marcador

#### **Refrescar el buscador:**

socket.postMessage("limpiaBusqueda");

//refresca el iframe y lo deja posicionado a la máxima extensión y limpia los listados y popups.

#### **3.9.1.3.- Buscar una Coordenada**

```
socket.postMessage("latitud#longitud");
```
// El formato es obligatorio debe estar separado por un símbolo # y el separador de decimales debe ser un punto!

```
socket.postMessage("-31.647179983132#-60.70677535287");
```
// el mapa debería aparecer en San Martín 2466, Santa Fe

#### **También se puede concatenar en la URL del modulo:**

Concatenando lo siguiente al final de la url (formato GET):

?COORDENADAS=-31.647179983132\_-60.70677535287

Ejemplo:

https://www.santafe.gob.ar/idesf/moduloubicacion/mod-buscador?COORDENADAS=- 31.647179983132\_-60.70677535287

El mapa se posicionará y presentará la información disponible.

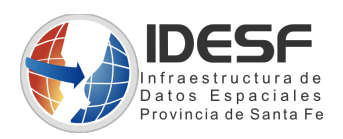

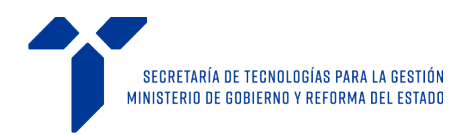

### **3.10.- Formato de Respuestas JSON**

#### **3.10.1.- Tipo de respuesta búsqueda DIRECTA**

```
{
tipo:"directa",
long: float,
lat: float,
info:{
     via: string,
     codigo via: string,
     altura: string,
     sufijo: string,
     tipo_via: string,
     division: string,
     tipo_division: string
 }
}
```
#### **3.10.2.- Tipo de respuesta búsqueda INVERSA**

```
{
"tipo":"inversa",
"long": float,
"lat": float,
"info":{
    "via": string,
    "altura": string,
    "sufijo": string,
    "tipo via": string,
    "division": string,
    "tipo division": string
    }
}
```
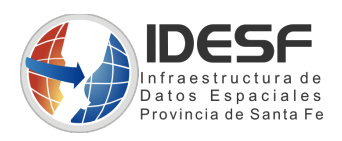

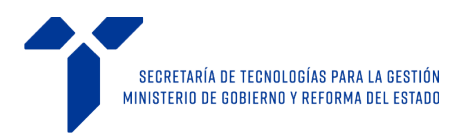

### **3.10.3.- Tipo de respuesta búsqueda INVERSA NO DEFINIDA**

NOTA: al buscar y no obtener resultados específicos, de todas formas se retornan las coordenadas para que puedan ser manipuladas.

```
 {
"tipo":"inversa_no_definida",
"long": float,
"lat": float,
"info":{
    "via": ,
    "altura": ,
    "sufijo": ,
    "tipo_via": ,
    "division": "Por coordenadas",
    "tipo division":
     }
 }
```
### **3.10.4.- Tipo de respuesta búsqueda LOCALIDAD**

```
 {
"tipo":"localidad",
"long": float,
"lat": float,
"info":{
    "division": string,
    "via": string
     }
 }
```
13/15

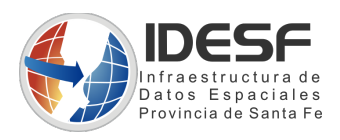

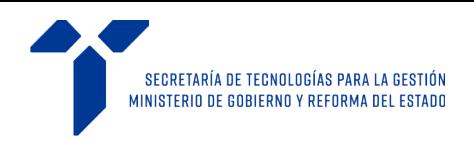

#### **3.10.5.- Tipo de respuesta búsqueda INTERSECCIÓN**

```
 {
"tipo":"interseccion",
"long": float,
"lat": float,
"info":{
    "via": ,
    "intersecta 1": string,
    "tipo via": string,
    "division": string,
    "tipo division": string
     }
 }
```
#### **3.10.6.- Tipo de respuesta búsqueda ENTRECALLES**

```
 {
"tipo":"entreCalle",
"long": float,
"lat": float,
"info":{
    "via": string,
    "intersecta 1": string,
    "intersecta<sup>-2"</sup>: string,
    "tipo via": string,
    "division": string,
    "tipo division": string,
     }
 }
```
#### **3.10.7.- Tipo de respuesta IMAGEN**

```
{
  "imagen": string[imagen PNG codificada base64]
}
```
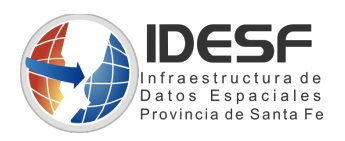

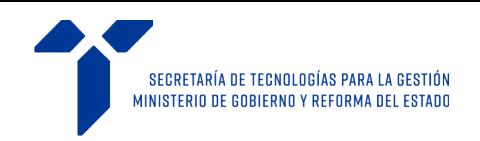

### **3.11.- Múltiples instancias del buscador**

Inicializar el buscador de la siguiente manera:

```
 comunicacion = { 
           easyXDM: window.easyXDM.noConflict("comunicacion") 
\} ; and \} ; and \} ; and \} ;
     var socket = new comunicacion.easyXDM.Socket({ 
           .
           .
           .
           . });
```
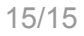